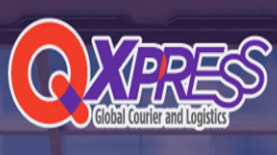

 $\alpha$  and the control and deter constraints compare and structure interests and determining the control and deterministic and deterministic and control and deterministic and control and control and control and control and Sources provides and the control of the control of the control of the control of the control of the control of the control of the control of the control of the control of the control of the control of the control of the c The Logistics Solutions Company<br>
Supplementary<br>
Supplementary<br>
Representations of the Logistics<br>
Representation provide Ver. 1.0<br>
Smart shipping Service Guide<br>
スマート配送 サービスガイド

- se Smart-shipping Service? スマート配送のご利用<br>... Register Orders: Platform API settings 注文登録: プラッ<br>... Register Orders: Excel Upload 注文登録: Excelアップロ-<br>... Dashboard of Registered Orders 登録注文のダッシュボ se Smart-shipping Service? - スマート配送のご利用<br>2. Register Orders: Platform API settings - 注文登録: プラッ<br>2. Register Orders: Excel Upload - 注文登録: Excelアップロ<br>3. Dashboard of Registered Orders - 登録注文のダッシュポ<br>1. Printing Labels - ラベル印刷 se Smart-shipping Service? - スマート配送のご利<br>... Register Orders: Platform API settings - 注文登録: プラ<br>... Register Orders: Excel Upload - 注文登録: Excelアップ<br>... Dashboard of Registered Orders - 登録注文のダッシュ<br>... Printing Labels - ラベル印刷 se Smart-shipping Service? - スマート配送のご利<br>... Register Orders: Platform API settings - 注文登録: プラ<br>... Register Orders: Excel Upload - 注文登録: Excelアップ!<br>... Dashboard of Registered Orders - 登録注文のダッシュ<br>... Printing Labels - ラベル印 se Smart-shipping Service? - スマート配送のご利<br>.. Register Orders: Platform API settings - 注文登録: プラ<br>.. Register Orders: Excel Upload - 注文登録: Excelアップi<br>.. Dashboard of Registered Orders - 登録注文のダッシュ<br>.. Printing Labels - ラベル印刷 se Smart-shipping Service? - スマート配送のご利<br>.. Register Orders: Platform API settings - 注文登録: プラ<br>.. Register Orders: Excel Upload - 注文登録: Excelアップi<br>.. Dashboard of Registered Orders - 登録注文のダッシュ<br>.. Printing Labels - ラベル印刷 -<br> ・ How to use Smart-shipping Service? - スマート配送のご利用方法 -<br>1. Register Orders: Platform API settings - 注文登録: ブラットフォームAPIの設定 -<br>2. Register Orders: Excel Upload - 注文登録: Excelアップロード -<br>3. Dashboard of Registered Orders - 登録注文
	-
	-
	-
	-
	-

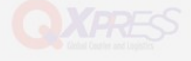

• Register Orders: Platform API settings - 注文登録: プラットフォームAPIの設定 - ショッピングモールAPIの連動 > ショッピングモールAPIの設定

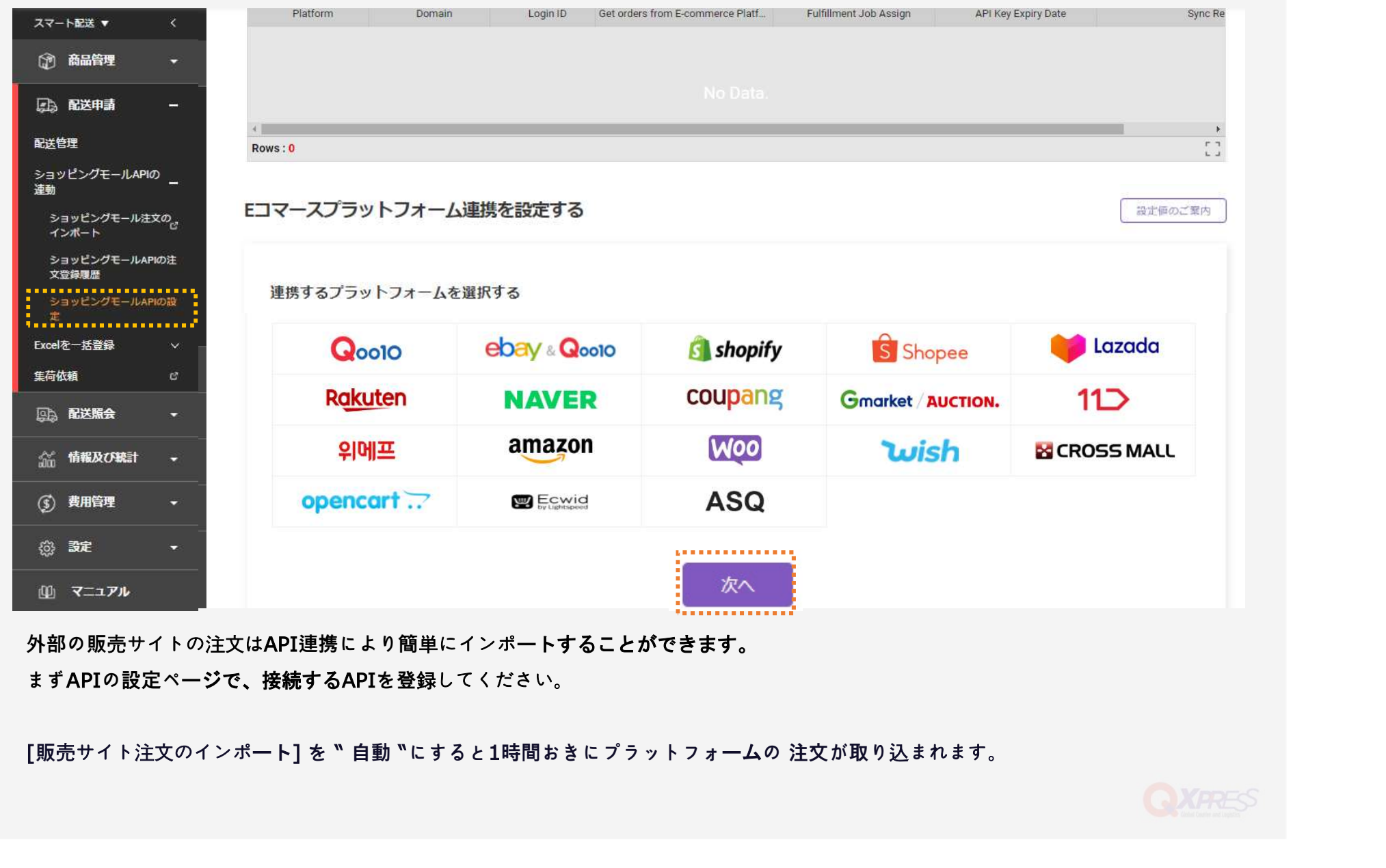

外部の販売サイトの注文はAPI連携により簡単にインポートすることができます。 まずAPIの設定ページで、接続するAPIを登録してください。

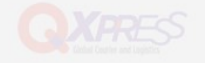

- Register Orders: Excel Upload 注文登録: Excelアップロード -
	- Excelを一括登録 > 注文のExcelアップロード

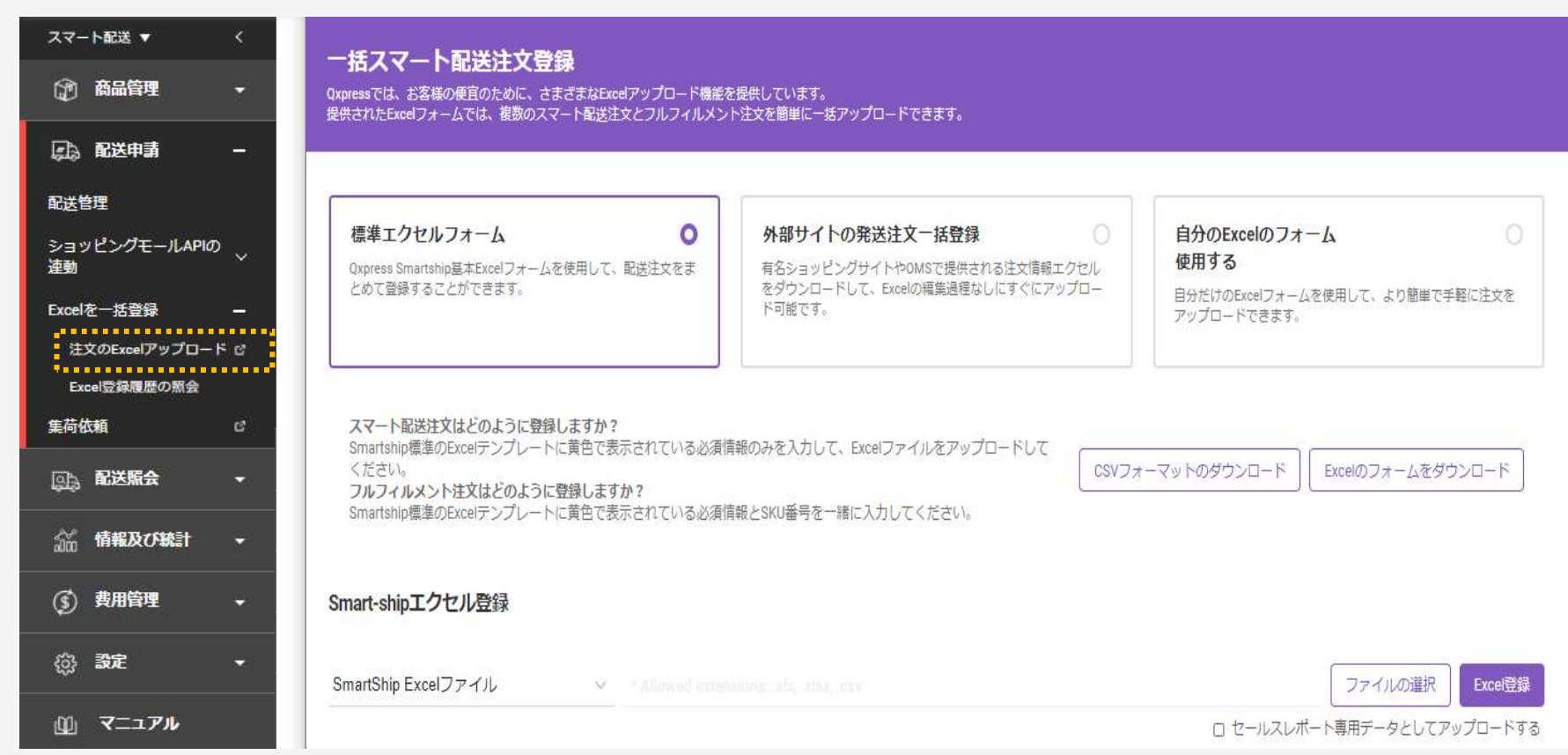

外部の販売サイトの注文はExcelアップロードで一括登録することができます。

Excelアップロードでは、SmartShipでダウンロードできる標準フォームの他、外部サイトの様式のエクセルや現在ご利用中の フォームで登録することができます。

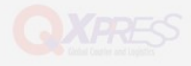

• Dashboard of Registered Orders - 登録注文のダッシュボード -

### 配送申請 > 配送管理

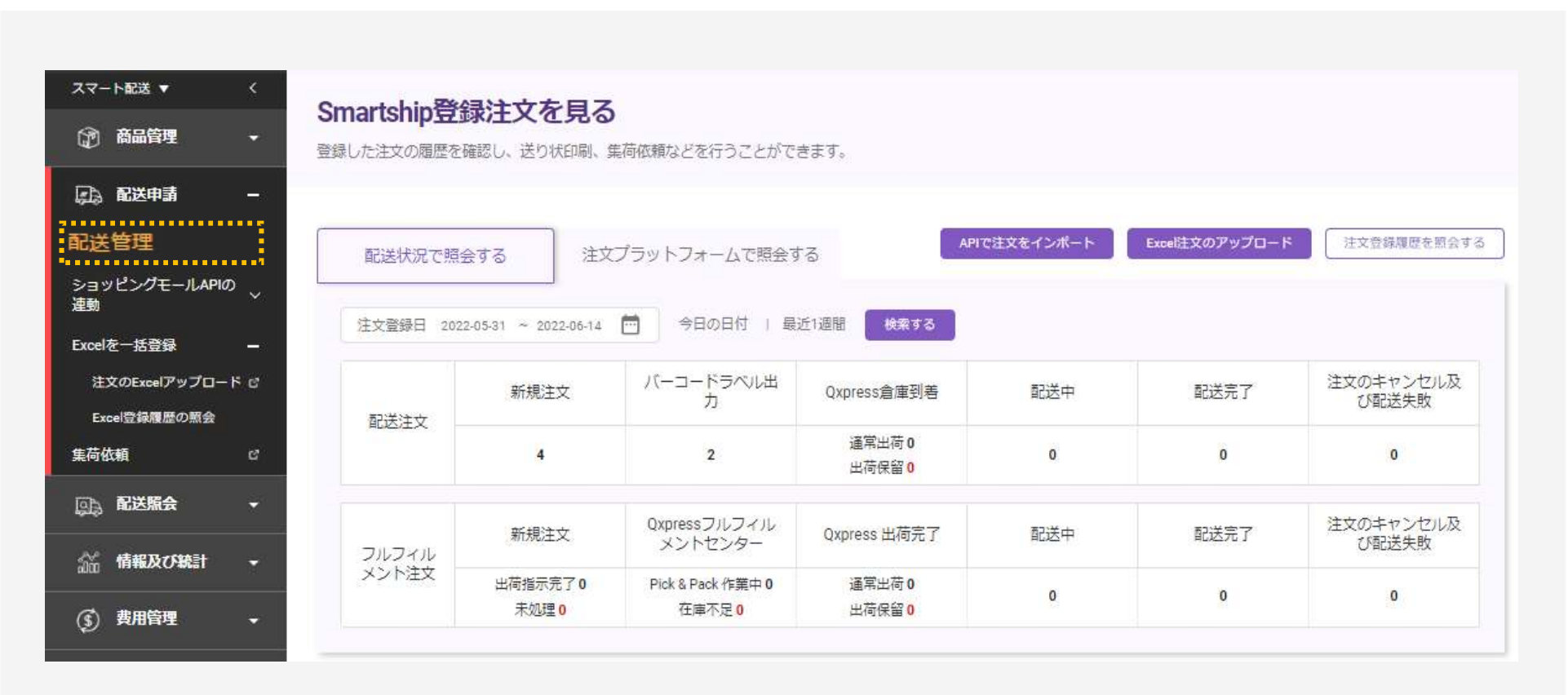

### このダッシュボードで登録する注文を確認することができます。

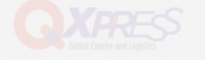

# • Printing Labels - ラベル印刷 -

## 配送申請 > 配送管理

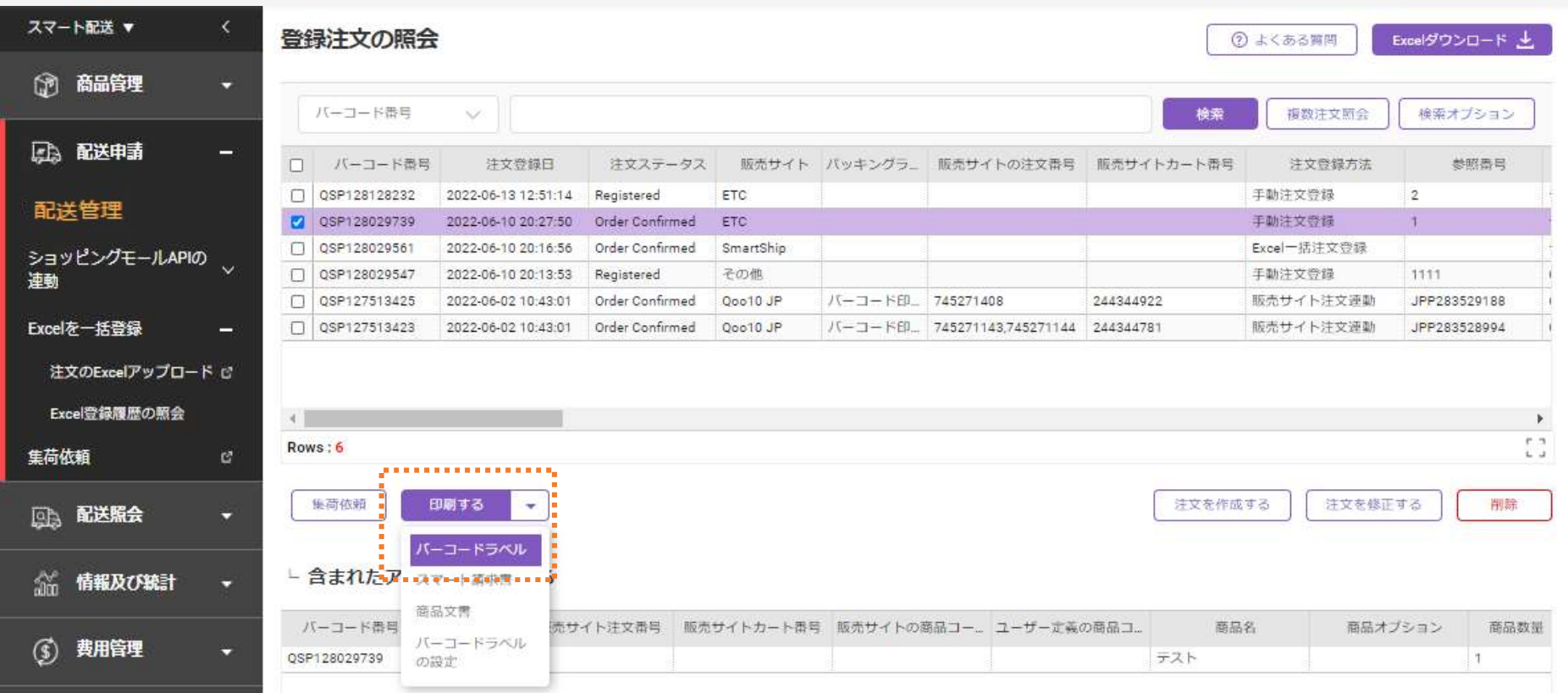

登録した注文のバーコードラベル(PackingLabel)を印刷することができます。

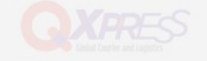

• Delivery Information - 配送状況 -配送照会 > 配送の処理状況

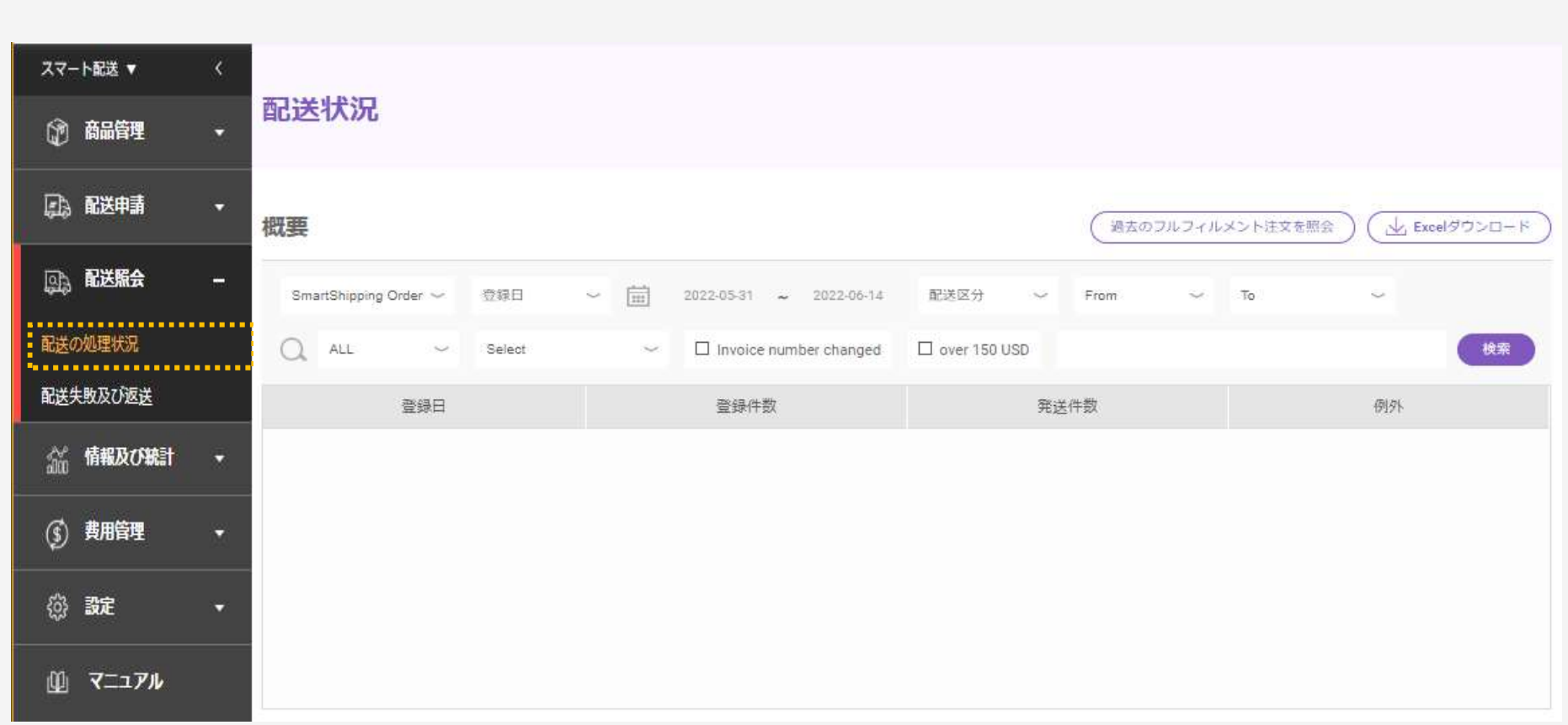

Qxpress経由で配達されたお荷物の状況と注文ごとの配送料が照会できます。

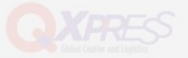